# 1 (базовый уровень)

Тема: Вычисления с помощью программы Калькулятор или электронных таблиц.

## Что нужно знать:

- Аргумент тригонометрических функций (синус, косинус, тангенс) задаётся в радианах (это важно, если вы решили воспользоваться Калькулятором).
- Использовать для решения таких задач Калькулятор не рекомендуется, потому что в этом случае очень сложно бороться с почти неминуемыми ошибками. Причина в том, что вы не видите всю формулу, а видите только число на индикаторе. Всё остальное приходится удерживать в памяти.

## Пример задания:

Р-01. С помощью программы Калькулятор или электронных таблиц вычислите значение выражения  $\sqrt{1+\cos(3.53\pi)\cdot 10\cdot 310}$ . В ответе запишите только целую часть результата.

На что обратить внимание:

- аргумент функции косинус задаётся в радианах
- под знаком квадратного корня находится сумма  $1+\cos(3.53\pi)\cdot 10$
- полученное значение не нужно округлять по обычным правилам округления, нужно взять его целую часть (округлить «вниз»)

## Решение (электронные таблицы):

- 1) формула в Excel:  $=$ KOPEHL (1+COS (3,53\* $\Pi$ M()) \*10) \*310
- 2) формула в Calc:  $=$ SQRT(1+COS(3,53\*PI())\*10)\*310
- 3) результат: 431,9005546409
- 4) Ответ: 431

Важно: не нужно выполнять округление с помощью электронной таблицы, уменьшая количество знаков в дробной части до нуля; при таком округлении получается неверный ответ 432.

#### Решение (программа):

1) программа на языке Python: from math import sqrt, cos, pi print(  $sqrt(1 + cos(3.53*pi)*10)*310)$ ) 2) программа на языке Pascal: begin writeln(  $sqrt(1 + cos(3.53*pi)*10)*310$  ); end. 3) программа на языке C++: #include <iostream> #include <cmath> int main() { std::cout << sqrt $(1 + \cos(3.53*N \text{ PI}) * 10) * 310$ ; 4) вывод программы: 431.9005546408702 5) Ответ: 431

#### **Решение на алгоритмическом языке среды Кумир (Б.С. Михлин):**

- 1) В алгоритмическом языке КуМир, к сожалению, нет ни константы, ни функции со значением числа π. Его значение, конечно, полезно помнить (например, нетрудно запомнить до десяти и более цифр после запятой<sup>1</sup>), но это не обязательно.
- 2) Значение числа  $\pi$  легко получить:
	- через стандартный Калькулятор Windows:
		- перейти в режим Инженерный,
		- $\bullet$  нажать клавишу  $\pi$ ,
		- после появления на экране числа 3,1415926535897932384626433832795 скопировать это значение в буфер обмена (Ctrl+C),
		- вставить в нужное место программы (Ctrl+V),
		- $\bullet$  заменить запятую в числе  $\pi$  на точку.
	- через тригонометрические формулы:
	- $\pi = 4 \cdot \arctg(1) = 4 \cdot \arctg(1) = 2 \cdot (\arcsin(x) + \arccos(x))$

 $= 2 \cdot ( \arctg(x) + \arctg(x))$ , где *x* – любой угол (например, 0 радиан).

Эти формулы легко получить из следующих известных равенств:

```
tg(45^{\circ}) = tg(\pi/4) = 1,
```

```
ctg(45^{\circ}) = ctg(\pi/4) = 1,
```
 $arcsin(x)$ +  $arccos(x) = \pi/2$ ,

 $\arctg(x) + \arctg(x) = \pi/2.$ 

- 3) При вычислении на КуМир формулы дают значение числа π с несколько меньшей, но вполне достаточной точностью : 3.14159265358979310.
- 4) Форматный вывод (как в Паскале, например, вывод пи:0:17) работает только в КуМир 2.1.0 (в КуМир 1.9.0 не работает).
- 5) Тангенс, котангенс и др. тригонометрические функции в КуМир пишутся так, как принято у нас в математической литературе: tg(*x*), ctg(*x*). В других языках программирования и электронных таблицах используется англо-американский стандарт написания тригонометрических функций и поэтому, например, тангенс пишется как tan(*x*).
- 6) Чтобы быстро узнать список используемых в КуМир тригонометрических и др. функций, можно выбрать в меню Инфо - Конструкции языка. Далее см. Встроенные алгоритмы. Щелкнув по интересуемой в списке функции можно получить о ней более подробную информацию.
- 7) программа на алгоритмическом языке (для версии Кумир 2.1+):

```
алг К1_Р01
```

```
нач
```
**.** 

```
 |КуМир 2.1.0
```

```
 |Значение "пи" скопированное с Калькулятора Windows
 вещ пи=3.1415926535897932384626433832795 |"пи", 31 цифра
 вывод (1+cos(3.53*пи)*10)**.5*310:0:17,нс
   |Значение "пи" полученное по формулам
 пи:=4*arctg(1)
 вывод 'пи=',пи:0:17, нс |"пи" с точностью 15 цифр
 пи:=4*arcctg(1)
 вывод "пи=",пи:0:17, нс |пи=3.14159265358979310
```

```
1 Для запоминания числа \pi есть специальные стихи.
```

```
 пи:=2*(arcsin(0)+arccos(0)) | вместо 0 может быть любой угол
           вывод "пи=",пи:0:17, нс
           пи:=2*(arctg(0)+arcctg(0)) | вместо 0 может быть любой угол
           вывод "пи=",пи:0:17, нс
             | Результат решения К1_Р01 с "пи" полученным по формулам выше
           вывод (1+cos(3.53*пи)*10)**.5*310:0:17, нс 
             |Варианты извлечения корня
           вывод (1+cos(3.53*пи)*10)**(1/2)*310:0:17, нс |в степени (1/2)
           вывод sqrt(1+cos(3.53*пи)*10)*310:0:17, нс |через функцию sqrt
           |Решение по частям
           вещ кос, кор | косинус, корень
           кос:=cos(3.53*пи)
          \kappaop:=(1+\kappaoc*10)**.5
           вывод кор*310:0:17
        кон
     8) вывод программы
        431.90055464087220000
        пи=3.14159265358979310
        пи=3.14159265358979310
        пи=3.14159265358979310
        пи=3.14159265358979310
        431.90055464087220000
        431.90055464087220000
        431.90055464087220000
        431.90055464087220000
Комментарии (Б.С. Михлин):
```
В электронных таблицах (*Excel*, *Calc*):

- формулы начинаются со знака равно (даже случайно нажатый пробел перед знаком равно превратит формулу в текст);
- встроенные функции обязательно должны иметь круглые скобки для аргументов. Если аргументов нет, то скобки пустые (например, ПИ());
- полезно освоить вставку вложенных функций в Мастере функций.
- В русифицированных электронных таблицах *Excel*, *LibreOffice Calc*:
- многие встроенные функции записываются русскими буквами (ПИ(), СТЕПЕНЬ(), КОРЕНЬ() и т.д.), а некоторые латинскими (COS(), SIN(), ABS() и т.д.).
- чтобы не ошибиться с названиями (а они бывают довольно экзотическими), их лучше выбирать из списка функций. Для выбора из полного списка необходимо в окошке Категория Мастера функций выбрать в *Excel* «Полный алфавитный перечень», а в *LibreOffice Calc* – «Все».
- в числах целая часть от дробной отделяется запятой (а не точкой, как в языках программирования включая КуМир), например, «3,53».
- аргументы в скобках у функций разделяются точкой с запятой (а не запятой, которая отделяет

целую часть от дробной внутри чисел). Например, 2 3 записывается как **СТЕПЕНЬ(3;0,5)**. Чтобы уменьшить количество ошибок:

Множитель 310 лучше поставить перед корнем;

• Выражение можно разбить на части. Например, в одной ячейке можно посчитать соs, в другой подкоренное выражение или весь корень, а в третьей окончательное значение.

Для общности возможных задач можно извлечение квадратного корня представить, как возведение в степень 0,5 или 1/2.

В электронных таблицах операция возведения в степень обозначается как «^» (на клавише с цифрой 6). Кстати, у операции возведения в степень в электронных таблицах старшинство ниже, чем у унарного минуса!

В языках программирования Python, PascalABC.NET, КуМир (1.9 и 2.1) также есть операция возведения в степень «\*\*», которую можно использовать.

• В Pascal ученики часто путают функции sqrt (квадратный корень) и sqr (возведение в квадрат). Как запомнить: знак корня имеет длинную черту и поэтому название функции длиннее.

Различные варианты формул, которые дают одинаковые результаты:

```
Excel (русская версия)
```

```
=KOPEHL (1+COS(3,53*NM())*10)*310
  =(1+cos(3,53*TM())*10)^0,5*310=(1+cos(3,53*πM)) *10) * (1/2) *310=CTEIIEHb((1+COS(3,53*IIM())*10);0,5)*310
  =CTEIIEHb((1+COS(3,53*IIM())*10);1/2)*310
Calc
  =SQRT(1+COS(3,53*PI())*10)*310
  =(1+cos(3,53*PI())*10)*0,5*310=(1+cos(3,53*PI())*10)^{(1/2)*310}=POWER((1+COS(3,53*PI())*10);0,5)*310
  =POWER((1+COS(3,53*PI())*10);1/2)*310
```
Решение по частям:

```
Fxcel
```
 $\mathbf 1$  $\overline{2}$  $\overline{\mathbf{3}}$ 

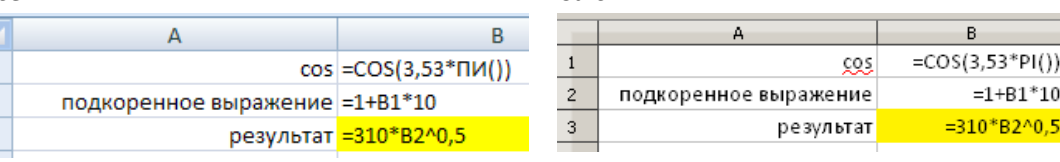

 $Calc$ 

#### Python:

```
from math import cos, pi
  print((1+cos(3.53*pi)*10)**0.5*310)
  print((1+cos(3.53*pi)*10)**(1/2)*310)from math import pow, sqrt
  print(sqrt(1+cos(3.53*pi)*10)*310)
  print(pow((1+cos(3.53*pi)*10), 0.5)*310)
  print(pow((1+cos(3.53*pi)*10), 1/2)*310)
    # Решение по частям:
  cos = cos(3.53*pi)root=(1+cos*10)**0.5print(root*310)
Pascal:
  var co, root: real;
  begin
    writeln(sqrt(1+cos(3.53*pi)*10)*310);
    writeln((1+cos(3.53*pi)*10)**0.5*310);
    writeln ((1 + \cos(3.53 \cdot \pi)) * 10) ** (1/2) * 310);
    writeln(power((1+cos(3.53*pi)*10), 0.5)*310);
```

```
 writeln(power((1+cos(3.53*pi)*10),(1/2))*310);
     // Решение по частям
   co:=cos(3.53*pi);
   root:=(1+co*10)**0.5;
  writeln(root*310)
end.
```
# *Задачи для тренировки:*

1) Вычислите целую часть значения выражения  $\sqrt{3} + \sin(2, 2\pi) \cdot 25 \cdot 526$  . 2) Вычислите целую часть значения выражения  $\sqrt{5+15\cdot\sin(4{,}12\pi)\cdot 458}$  . 3) Вычислите целую часть значения выражения  $\sqrt{\sin(5,9\pi)\cdot 11+6\cdot 370}$  . 4) Вычислите целую часть значения выражения  $\sqrt{\sin(2,\!7\pi)\cdot\!17} + 4\cdot716$  . 5) Вычислите целую часть значения выражения  $\sqrt{5} + \sin(1,9\pi) \cdot 8 \cdot 310$  . 6) Вычислите целую часть значения выражения  $\sqrt{7} + \cos(1, 8\pi) \cdot 13 \cdot 296$  . 7) Вычислите целую часть значения выражения  $\sqrt{1+\cos(3{,}62\pi)\cdot 5\cdot 354}$  . 8) Вычислите целую часть значения выражения  $\sqrt{\cos(4.1\pi)\cdot 12 + 3.8\cdot 264}$  . 9) Вычислите целую часть значения выражения  $\sqrt{\cos(2.11\pi)\cdot 17 + 4\cdot 716}$  . 10) Вычислите целую часть значения выражения  $\sqrt{2{,}6+ \cos(4{,}45\pi)\cdot 12\cdot 239}$  . 11) Вычислите целую часть значения выражения  $\sqrt{5\cdot\cos(7.4\pi)+\sin(2.8\pi)\cdot15\cdot465}$  . 12) Вычислите целую часть значения выражения  $\sqrt{3\cdot\cos(1,7\pi)+\sin(2,9\pi)\cdot5\cdot591}$  . 13) Вычислите целую часть значения выражения  $\sqrt{4\cdot\cos(1,6\pi)-\sin(1,9\pi)\cdot9\cdot630}$  . 14) Вычислите целую часть значения выражения  $\sqrt{11 \cdot \cos(6,35 \pi) - \sin(2,2 \pi) \cdot 8 \cdot 987}$  . 15) Вычислите целую часть значения выражения  $\sqrt{7 \cdot \sin(6,}85\pi) - \cos(3,3\pi) \cdot 3 \cdot 865$  . 16) Вычислите целую часть значения выражения  $\sin(\sqrt{2} + \cos(2.2\pi) \cdot 8) \cdot 1235$ . 17) Вычислите целую часть значения выражения  $\cos(\sqrt{5}+\sin(5.5\pi)\cdot 12)\cdot 681.$ 18) Вычислите целую часть значения выражения  $\sin(\sqrt{4 + \text{tg}(3,7\pi)\cdot 13})\cdot 542$  . 19) Вычислите целую часть значения выражения  $\cos(\sqrt{12}+\sin(7,7\pi)\cdot 17)\cdot 783$  . 20) Вычислите целую часть значения выражения  $\sin(\sqrt{7} + \text{tg}(5.7\pi) \cdot 3) \cdot 429$ .